# **TriKon TeKnology** Group, Inc.

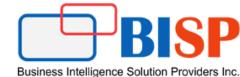

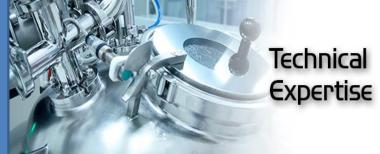

# **PBCS Workshop 1.1** Creating Standard Application

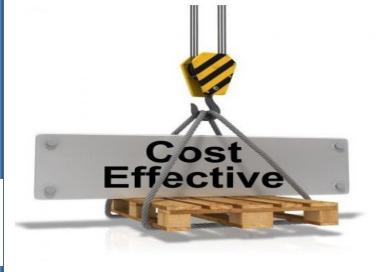

ORACLE EPM & BI

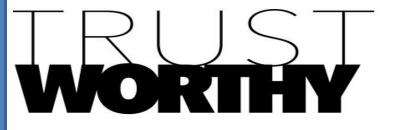

## Workshop Objective

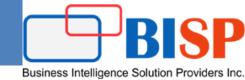

This workshop walk you through with the step by step way to create a sample application. Below topics will be covered in it.

- ✓ About Creating an Application
   ✓ Selecting the Application Type
   ✓ Creating a Reporting Application
   ✓ Creating a Sample Application
   ✓ Creating a Standard Application
- ✓ Choosing Setup Options

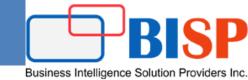

#### **About Creating an Application**

The first time you log in, you'll see a screen displaying two Oracle Enterprise Performance Management Cloud solutions from which to choose.

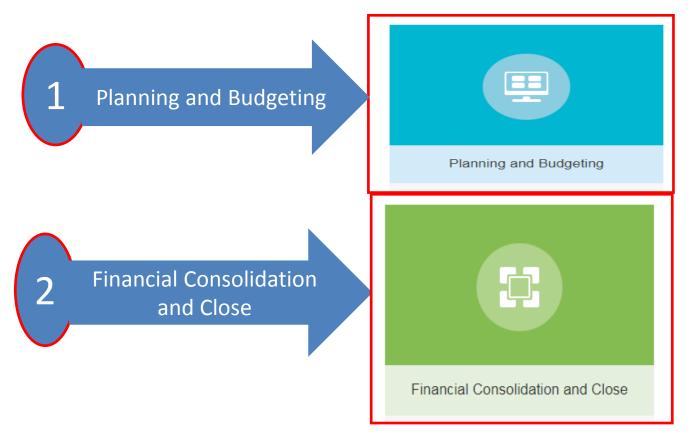

### Selecting the Application Type

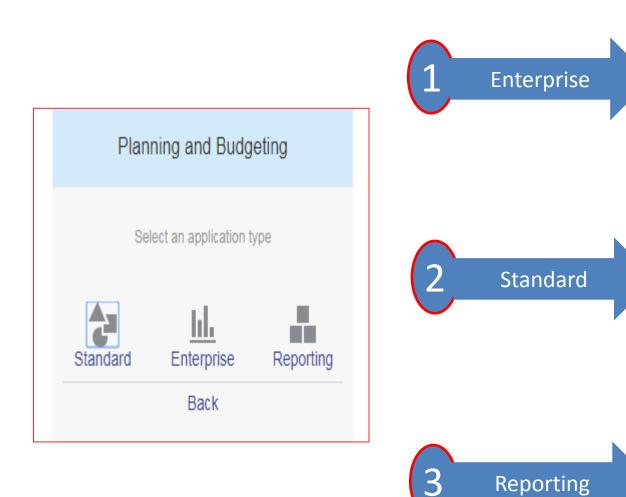

Enterprise—Builds custom applications for Financials, Workforce, Capital, and Projects. You can also build a Strategic Modelling solution

Business Intelligence Solution Providers Inc.

**Standard**—Builds advanced applications for any business process. Select from two options.

**Reporting**—Builds a basic application that you can expand over time. See Creating a Reporting Application.

#### Selecting the Application Type

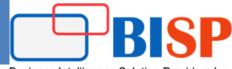

Business Intelligence Solution Providers Inc.

**Standard**—Builds advanced applications for any business process. Select from two options.

Sample—Quickly and automatically creates a demo application using the sample Vision application that's provided.

**New**—Builds an advanced custom application

 Standard Application

 Learn the ropes with a sample demo application, or jump right in and create a new one

 Sample
 Sample

 Back

#### **PBCS Application Artefacts**

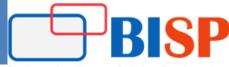

Business Intelligence Solution Providers Inc.

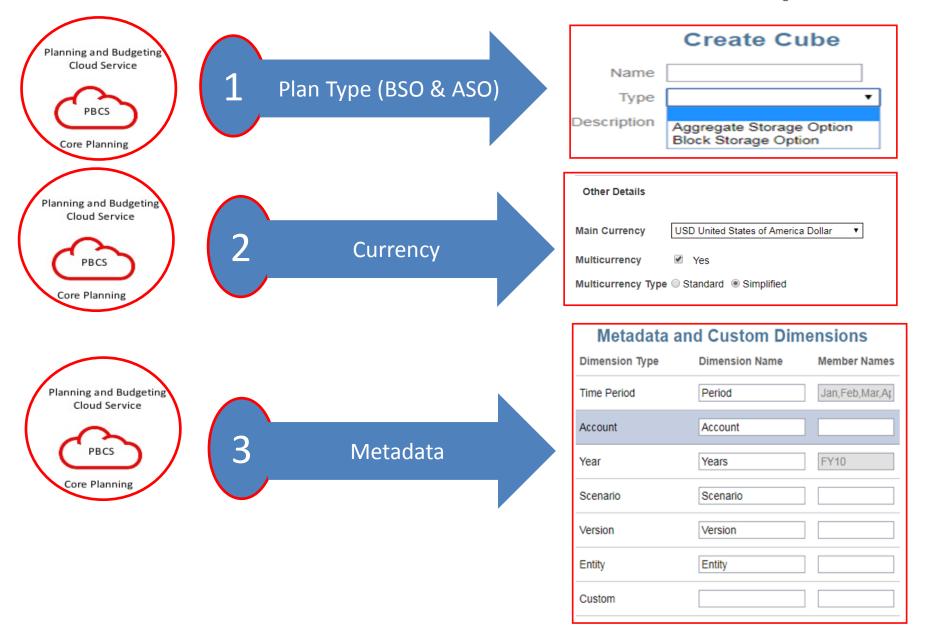

#### **PBCS Application Artefacts**

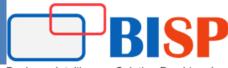

Business Intelligence Solution Providers Inc.

•

Period Duration

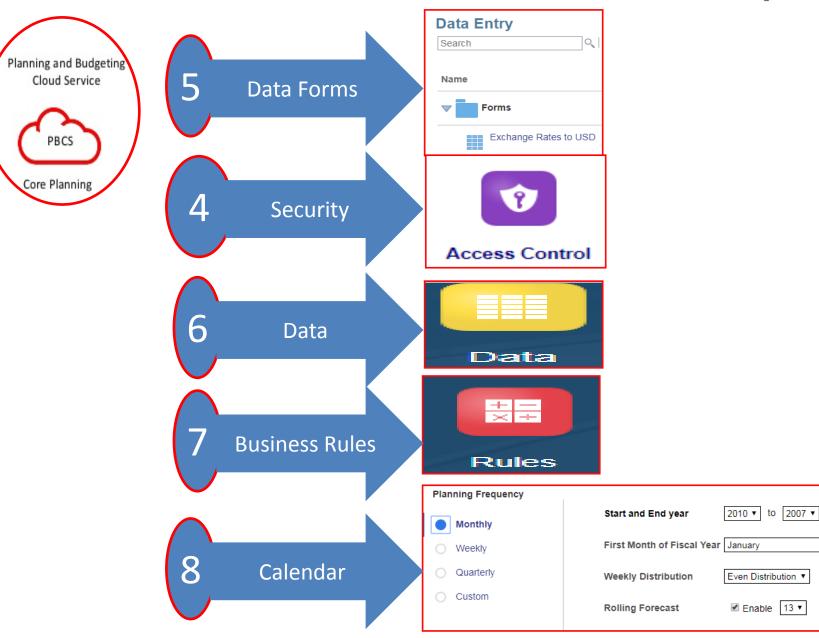

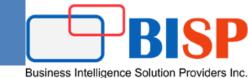

A Standard application is an advanced application with two cubes and the option to add more cubes. You can add up to seven total cubes—three block storage cubes and four aggregate storage cubes. Complex business logic, such as business rules and allocations, is supported.

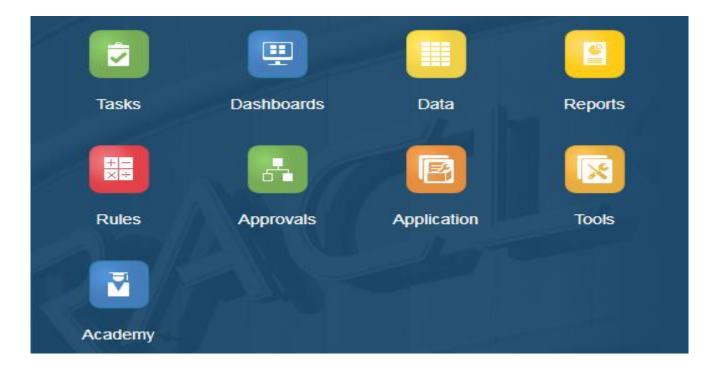

#### **Complete Application Creation Process**

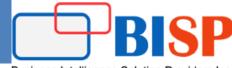

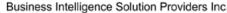

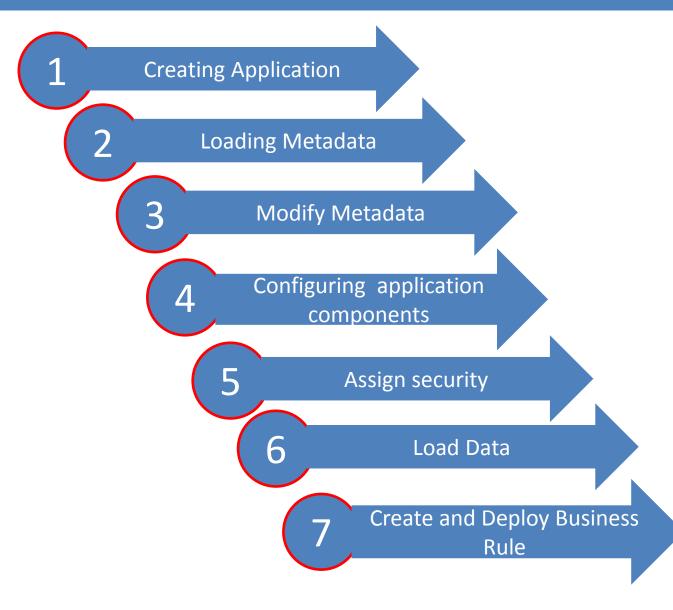

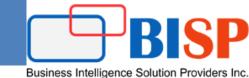

A Standard application is an advanced application with two cubes and the option to add more cubes. You can add up to seven total cubes—three block storage cubes and four aggregate storage cubes. Complex business logic, such as business rules and allocations, is supported.

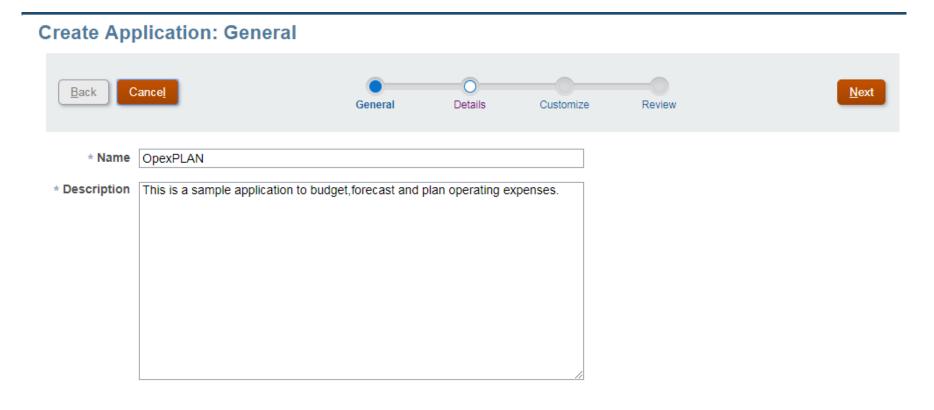

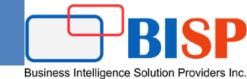

Specify the main currency for the application, and establish whether the application supports multiple currencies.

| Other Details      |                                     |   |
|--------------------|-------------------------------------|---|
| Main Currency      | USD United States of America Dollar | T |
| Multicurrency      | ✓ Yes                               |   |
| Multicurrency Type | Standard Simplified                 |   |

Specify whether the application supports more than one currency, and if so, then select one of the following multiple currency options:

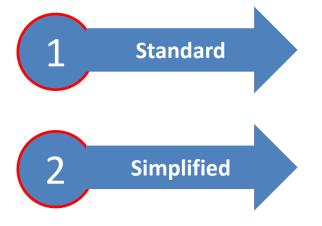

- **Standard**—Creates the Currency dimension and a hidden dimension called **HSP\_Rates** to store the exchange rates.
- **Simplified**—Creates the Currency dimension and additional accounts are added to store the exchange rates.

### Setting Up Currencies

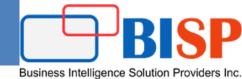

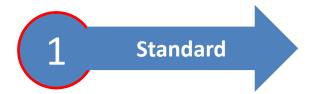

• **Standard**—Creates the Currency dimension and a hidden dimension called **HSP\_Rates** to store the exchange rates.

| HSP_Rates <6> (Never Share)                            |  |
|--------------------------------------------------------|--|
| HSP_InputValue (~)                                     |  |
| HSP_InputCurrency (~)                                  |  |
| HSP_Rate_YEN (~)                                       |  |
| HSP_Rate_CAD (~)                                       |  |
| HSP_Rate_INR (~)                                       |  |
| HSP_Rate_USD (~) /* United States of America dollar */ |  |

| E Currency <2> (Never Share)                  |
|-----------------------------------------------|
| Local (~) /* Local currency */                |
| USD (~) /* United States of America dollar */ |
|                                               |

Selecting the standard multiple currency option during application creation creates two additional dimensions called Currency and HSP\_Rates. The HSP\_Rates dimension is a hidden dimension that stores exchange rates.

- Hsp\_InputValue—Stores data values
- Hsp\_InputCurrency—Stores currency types for data values

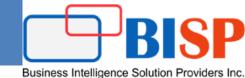

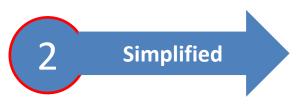

• **Simplified**—Creates the Currency dimension and additional accounts are added to store the exchange rates.

| Member Name        | Parent Member    | Default Data Storage | Data Type   | OpenPLAN Consol op. | OpexRPT Consol op. |  |
|--------------------|------------------|----------------------|-------------|---------------------|--------------------|--|
| ⊿ Account          |                  | Never Share          | Currency    | Ignore              | Ignore             |  |
| Exchange Rates     | Account          | Label only           | Unspecified | Ignore              | Addition           |  |
| FX Rates - Average | Exchange Rates   | Store                | Unspecified | Ignore              | Ignore             |  |
| FX Rates - Ending  | Exchange Rates   | Store                | Unspecified | Ignore              | Ignore             |  |
|                    |                  |                      |             |                     |                    |  |
| Currency           |                  | Never Share          | Unspecified |                     |                    |  |
| ✓ Input Currencies | Currency         | Label only           | Unspecified |                     | <none></none>      |  |
| USD                | Input Currencies | Store                | Unspecified |                     | \$                 |  |

| USD                  | Input Currencies     | Store       | Unspecified | \$            |
|----------------------|----------------------|-------------|-------------|---------------|
| Reporting Currencies | Currency             | Label only  | Unspecified | <none></none> |
| USD_Reporting        | Reporting Currencies | Store       | Unspecified | \$            |
| No Currency          | Currency             | Never Share | Unspecified | <none></none> |

- 1. The Currency members you create are listed under **Input Currencies**. Data is entered or loaded in an input currency and data can be entered or loaded into multiple input currencies for any given combination;
- 2. specify whether the currency you are adding is also a reporting currency.

### PBCS-Plan Type

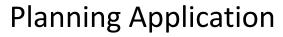

You can customize the names for the cubes during application creation only. If no cube names are specified during application creation, then the block storage cube name defaults to "Plan1" and the aggregate storage cube name defaults to the application name.

Business Intelligence Solution Providers Inc

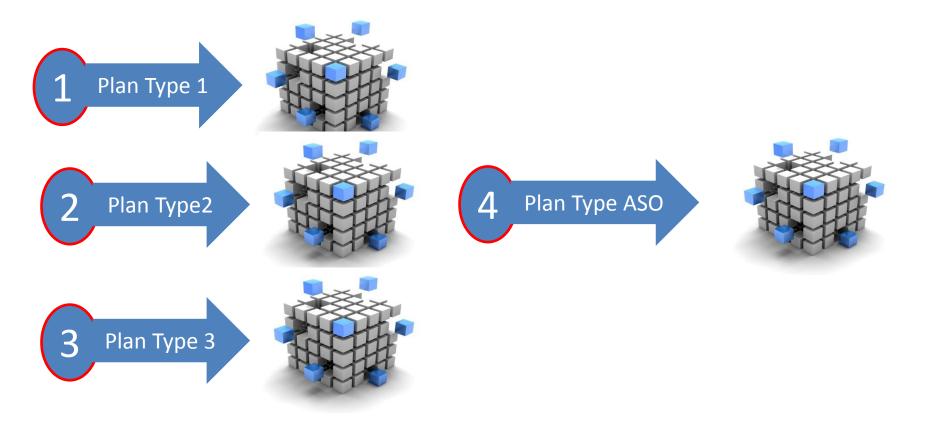

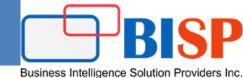

### **Calendar Structure**

- Base time period
- First fiscal year and fiscal year first month
- Weekly distribution pattern (even, 4-4-5, 4-5-4, 5-4-4)

|                        |              | Nov-15 |          |          |                    |          |
|------------------------|--------------|--------|----------|----------|--------------------|----------|
| Accommodation Expenses | Budg         | Budget |          | recast   | Actual             |          |
| Room Rental            | \$           | 56,000 | \$       | 59,200   | Data Load          | from ERP |
| Suite Charges          | \$           | 2,000  | \$       | 1,500    | Data Load from ERP |          |
| Misc. Accommodation    | \$           | 500    | \$ 500   |          | Data Load from ERP |          |
|                        |              |        |          |          |                    |          |
|                        | Current Year | Yea    | r 1      | Year 2   | Year 3             | 3 Year   |
|                        |              |        |          |          |                    | Average  |
| Business Revenue       | 5,00,000     | ļ      | 5,42,085 | 5,63,768 | 5,91,495           | 5,65,783 |
| Expenses               |              |        |          |          |                    |          |
| Variable Costs         |              |        |          |          |                    |          |
| Materials & Supplies   | 10,000       |        | 11,117   | 11,673   | 12,247             | 11,679   |
| % Revenue              | 2.0%         |        | 2.1%     | 2.1%     | 2.1%               | 2.1%     |
| Labor excluding Owner  | 2,00,000     |        | 2,14,900 | 2,22,880 | 2,50,883           | 2,29,554 |
| % Revenue              | 40.0%        |        | 39.6%    | 39.5%    | 42.4%              | 40.6%    |

### Setting Up Custom Dimensions and Metadata

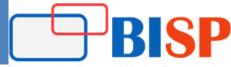

Business Intelligence Solution Providers Inc

Dimensions categorize data values. **You can create up to 13 user-defined, custom dimensions**. The application includes two custom dimensions: Account and Entity. Use Account and user-defined dimensions to specify data to gather from planners. Use Entity to model the flow of planning information in the organization and establish the plan review path.

| Applica         | tion                 |                                                               |   |          |   |       | l                | <u>R</u> efresh <u>A</u> ctions ▼ |
|-----------------|----------------------|---------------------------------------------------------------|---|----------|---|-------|------------------|-----------------------------------|
| <u>Overview</u> | Cubes Dimensions     | Activity Reports                                              |   |          |   |       |                  |                                   |
| Cube: Pla       | n1 👻                 |                                                               |   |          |   |       | Create           | Import Export                     |
| Туре            | Name                 |                                                               |   | Orde     | r | Dense | Evaluation Order | Modified                          |
| T <sub>E</sub>  | Account<br>0 Members |                                                               |   | ~ `      | / |       | •                | 8/15/17<br>neeraj.soni@bisr       |
| Crea            | ate Dimensio         | n                                                             |   |          |   |       | ₿.<br>No         | Do <u>n</u> e Cance <u>l</u>      |
|                 |                      |                                                               |   |          |   |       |                  |                                   |
|                 | Dimension            |                                                               |   | Cube     |   |       |                  | Enabled                           |
|                 | Description          |                                                               |   | Plan1    |   |       |                  |                                   |
|                 | Alias Table          | Default •                                                     |   | OpenPlan |   |       |                  |                                   |
|                 | Alias                |                                                               |   |          |   |       |                  |                                   |
|                 |                      | <ul><li>Two Pass Calculation</li><li>Apply Security</li></ul> |   |          |   |       |                  |                                   |
|                 | Data Storage         | Never Share                                                   |   |          |   |       |                  |                                   |
|                 |                      | Member Name                                                   | Ŧ |          |   |       |                  |                                   |
|                 | Hierarchy Type       | Not Set                                                       | Ť |          |   |       |                  |                                   |

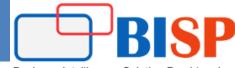

Business Intelligence Solution Providers Inc.

#### **Create Application: Details**

| <u>B</u> ack Cance <u>l</u>     | General                    | Details                    | Customize              | Review                     | Next     |
|---------------------------------|----------------------------|----------------------------|------------------------|----------------------------|----------|
| Planning Frequency              |                            |                            |                        |                            |          |
| Monthly                         | Start and End year         | 2010 ▼ to 2007 •           | ·                      |                            |          |
| O Weekly                        | First Month of Fiscal Year | January                    |                        | •                          |          |
| <ul> <li>Quarterly</li> </ul>   | Weekly Distribution        | Even Distribution <b>•</b> |                        |                            |          |
| O Custom                        | Rolling Forecast           | Enable 13 •                | Period Duratior        | 1                          |          |
| Other Details                   |                            |                            |                        |                            |          |
| Main Currency USD United St     | ates of America Dollar 🔹   |                            | * Name of I<br>example | nput Cube<br>SalesPln      | Plan1    |
| Multicurrency 🗹 Yes             |                            |                            |                        | Reporting Cube<br>SalesPln | OpexPLAN |
| Multicurrency Type 🔘 Standard @ | Simplified                 |                            | Sandboxes              |                            | Enable   |

Business Intelligence Solution Providers Inc.

#### **Create Application: Customize**

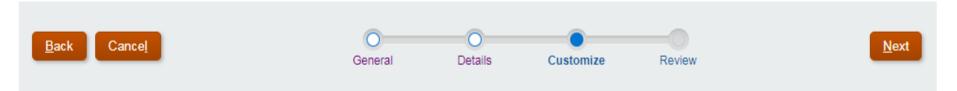

#### Metadata and Custom Dimensions

+ Add Custom Dimension

| Dimension Type | Dimension Name | Member Names   | Metadata File              | # of Records |
|----------------|----------------|----------------|----------------------------|--------------|
| Time Period    | Period         | Jan,Feb,Mar,Ap |                            | 12           |
| Account        | Account        |                | Choose File No file chosen | 0            |
| Year           | Years          | FY10           |                            | 1            |
| Scenario       | Scenario       |                | Choose File No file chosen | 0            |
| Version        | Version        |                | Choose File No file chosen | 0            |
| Entity         | Entity         |                | Choose File No file chosen | 0            |
| Custom         |                |                | Choose File No file chosen | 0            |

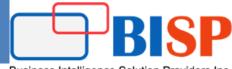

#### Business Intelligence Solution Providers Inc.

#### **Create Application: Review**

| <u>B</u> ack Cancel                    | General | Details              | Customize R                | eview        |                         | <u>C</u> reate |
|----------------------------------------|---------|----------------------|----------------------------|--------------|-------------------------|----------------|
| OpexPLAN - Standard<br>This is a sampl |         |                      |                            |              |                         | ^              |
| Planning Frequency : Monthly           |         |                      |                            |              |                         | - 1            |
| Start and End Period                   |         | 2000-2007 (8 Years ) |                            |              |                         | - 1            |
| First Month of Fiscal Year             |         | January              | 33%                        |              |                         | - 1            |
| Rolling Forecast                       |         | (13 Periods)         |                            |              |                         | - 1            |
| Weekly Distribution                    |         | Even Distribution    |                            |              |                         | - 1            |
| Other Details                          |         |                      |                            |              | 67%                     |                |
| Currency                               |         | USD                  | Cubes<br>Input Cube : Open | PLAN (8) 📕 F | Reporting Cube : OpexRI | PT (4)         |

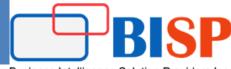

Business Intelligence Solution Providers Inc.

| Ot | ther Details           |                  |                                    |                             |  |  |
|----|------------------------|------------------|------------------------------------|-----------------------------|--|--|
|    | Currency               | USD              | Cubes<br>Input Cube : OpenPLAN (8) | Reporting Cube : OpexRPT (4 |  |  |
|    | Multicurrency          | Yes - Simplified |                                    |                             |  |  |
|    | Sandboxes              | Enabled          |                                    |                             |  |  |
|    | Name of Input Cube     | OpenPLAN         |                                    |                             |  |  |
|    | Name of Reporting Cube | OpexRPT          |                                    |                             |  |  |
|    |                        |                  |                                    |                             |  |  |

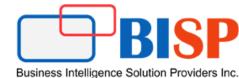

# Any Question?